# НАЦИОНАЛЬНЫЙ ИССЛЕДОВАТЕЛЬСКИЙ ЦЕНТР<br>«КУРЧАТОВСКИЙ ИНСТИТУТ»

# Программное обеспечение мониторинга и управления химической<br>технологией атомного реактора (ПО "МУХТАР-ВЗ20")

Руководство пользователя

Ревизия 1

Листов 9

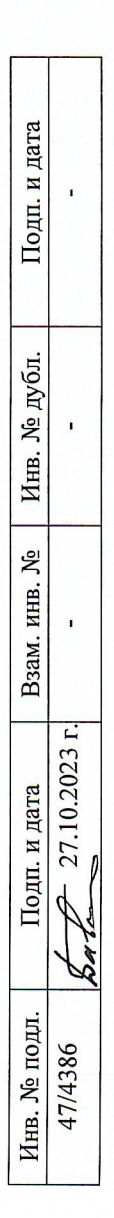

## **ОГЛАВЛЕНИЕ**

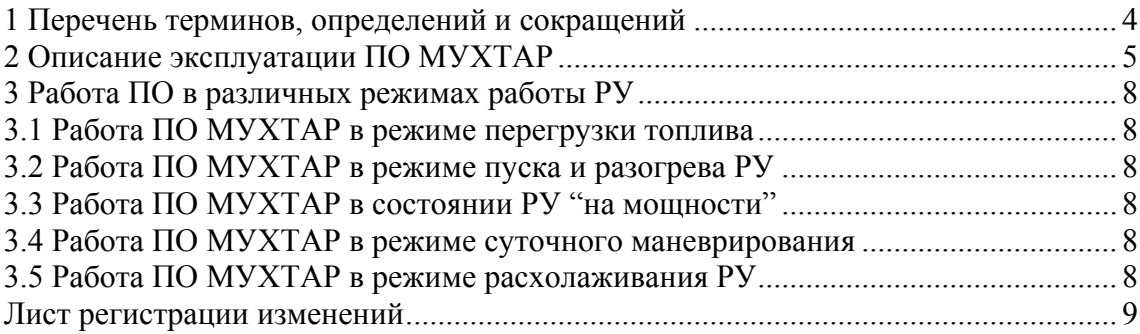

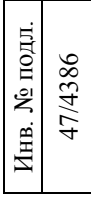

#### **ВВЕДЕНИЕ**

Документ содержит информацию, необходимую для эксплуатации программного обеспечения (далее – ПО).

Документ предназначается для пользователей ПО и применяется для ознакомления с основными принципами работы и эксплуатации ПО.

Система предлагает для пользователя следующий функционал:

 мониторинг в on-line режиме параметров теплоносителя первого контура АЭС с ВВЭР-1000/1200;

 предоставление данных о послойном состоянии загрузок ионитных фильтров систем KBE и KBB.

Графическое представление результатов работы ПО обеспечивается средствами SCADA-системы, принятой к использованию на конкретной АЭС.

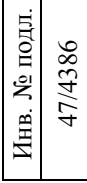

## **1 ПЕРЕЧЕНЬ ТЕРМИНОВ, ОПРЕДЕЛЕНИЙ И СОКРАЩЕНИЙ**

1.1 В настоящем документе используются термины с соответствующими определениями и сокращения, приведенные в таблице 1.

Таблица 1

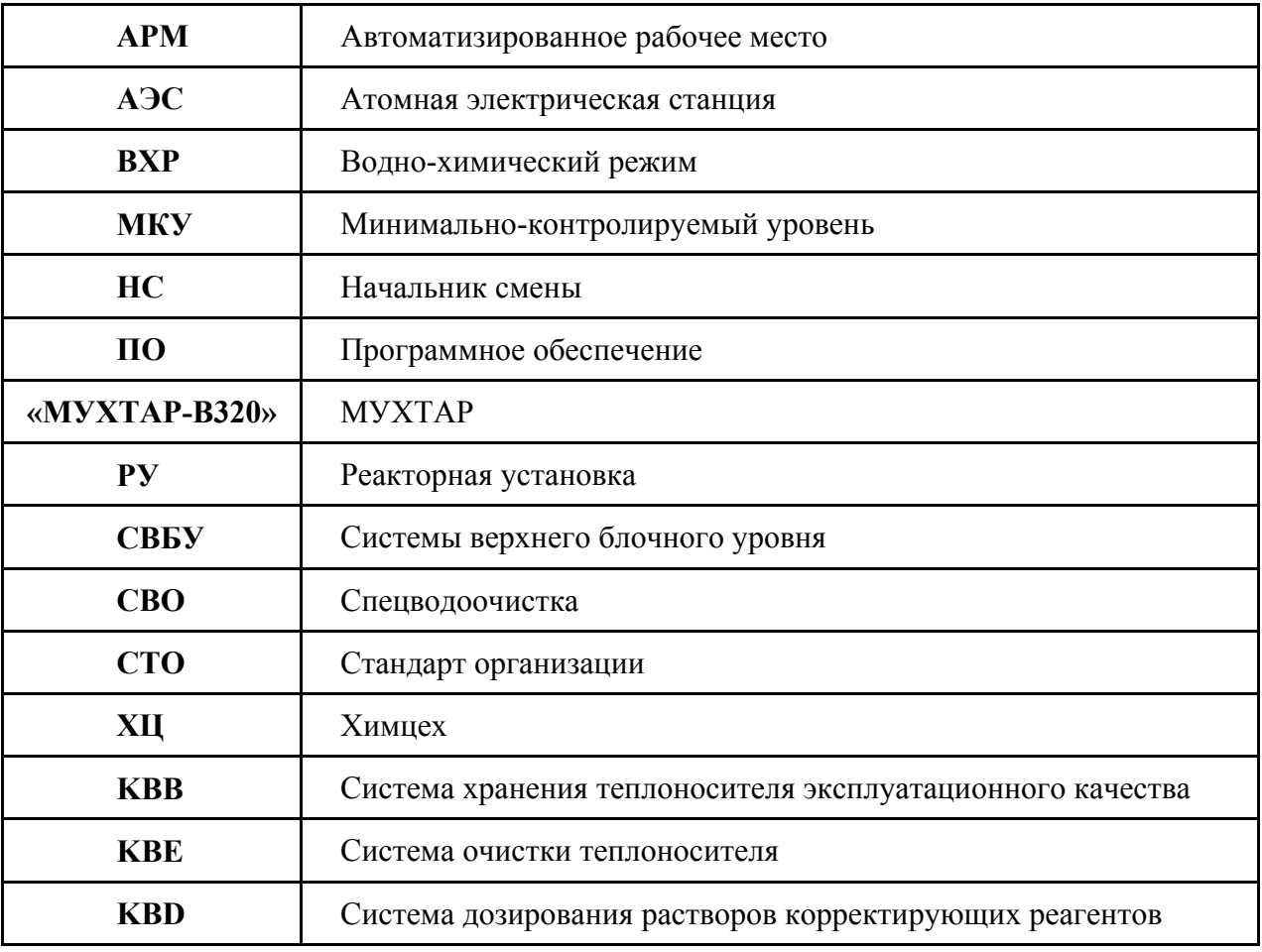

## **2 ОПИСАНИЕ ЭКСПЛУАТАЦИИ ПО МУХТАР**

Запуск исполняемого модуля ПО **muhtar** осуществляется из программы Панель Управления в двух режимах - <Start> и <Restart>.

Режим <Start> используется для первого запуска ПО после ППР при условии, что ионитные загрузки фильтров СВО КВЕ и KBB находятся в Н+ и ОН- формах. Для запуска в режиме <Start> используются командный файл <**Start\_AES.sh**>

Режим <Restart> используется для перезапуска ПО в остальных случаях. Для запуска в режиме <ReStart> используются командный файл <**ReStart\_AES.sh**>

Останов ПО осуществляется в конце кампании. В ходе работы, если поступающие от СВБУ данные являются недостоверными, возможна корректировка работы ПО.

Перед первым запуском ПО (режиме <Start>) необходимо выполнить запуск вспомогательных программ **mkh\_zBXP.tcl** и **mkh\_zСode.tcl**. Запуск выполняется с помощью командных клавиш <*BXP*> и <**коды**> главного видеоформата.

При запуске программы **mkh\_zBXP.tcl** на экран монитора выводится таблица для ввода показателей качества ВХР теплоносителя первого контура, технологических сред в баках систем поддержания ВХР (КВС, КВD) и параметров ионитных загрузок фильтров СВО системы КВЕ, KBB. После заполнения и выхода из окна таблицы формируется файл **z\_BXP.dat**.

При запуске программы **mkh\_zСode.tcl** на экран монитора выводится таблица для ввода режимов и управляющих кодов. После заполнения и выхода из окна таблицы формируется файл **z\_Сode.dat**.

После запуска с помощью командного файла <**Start\_AES.sh**> (режим <Start>) исполняемый модуль **muhtar** считывает данные файлов **z\_BXP.dat** и **z\_Сode.dat** и переходит к расчетному циклу. Необходимые для расчетов данные по режимам работы технологического оборудования реактора и систем КВА, KBB, КВЕ, КВD ПО получает от ВК СВРК.

По окончании расчётного цикла ПО МУХТАР передает результаты расчётов на ВК СВРК и записывает рестартовые данные в файл <**ReStart.dat>**. Если ПО получает внешний сигнал о прерывании работы (команда «Завершить приложение» из Панели Управления), файл с рестартовыми данными сохраняется.

Инв. № подл. Інв. № подл. 47/4386

При запуске с помощью командного файла <**ReStart\_AES.sh**> (режим <ReStart>) программный модуль **muhtar**, в дополнение к файлам **z\_BXP.dat** и **z\_Сode.dat**, считывает данные файла **ReStart.dat**, где содержится информация по состоянию ионитов в загрузках фильтров СВО КВЕ и параметрам ВХР в контрольных точках оборудования контура и систем поддержания на момент последнего расчетного цикла.

Результаты работы ПО отображаются на видеоформатах программой SrvBrowser. Форматы организованы в иерархическую структуру, позволяющую по нажатию на обозначение точки контроля переходить с главного формата (MAIN) на форматы, более подробно отображающие состояние точек контроля. Чтобы вернуться на формат MAIN следует нажать на кнопку возврата в нижнем правом углу на подчиненном формате.

Каждый формат разделен на 2 зоны: слева отображается принципиальная схема с точками контроля, справа таблица с показателями качества в контрольных точка (для всех форматов, кроме формата «Система очистки теплоносителя первого контура (KBE)», на котором отображаются показатели качества в системе КВЕ и форматов, отображающих послойное распределение в ионитной загрузке).

На главном формате (справа внизу) имеется управляющие клавиши, обеспечивающие:

- вывод графика координирующей зависимости;

- вывод графика концентраций борной кислоты в теплоносителе и в водных фазах деаэратора системы КВА и компенсатора давления (точки 1, 4, 6 на главном видеоформате);

- вывод графика концентраций аммиака и водорода в теплоносителе контура;

- вывод диаграммы состояний послойной загрузки фильтров очистки теплоносителе системы КВЕ;

- получения рекомендаций по ведению ВХР. После нажатия на клавишу происходит переход на формат с таблицей рекомендаций.

Для просмотра результатов таблица главного формата в виде графиков необходимо в соответствии с документацией на ППД сформировать графики выбранных переменных.

При работе в штатном режиме ПО МУХТАР не выводит в окно вывода информационных сообщений, за исключением сообщений о критических ошибках, приводящих к завершению работы ПО.

Инв. № подл. 1нв. № подл. 47/4386

Режим корректировки реализуется при штатной работе ПО МУХТАР и используется для компенсации отклонений одного или нескольких расчетных параметров ВХР от данных лабораторного химконтроля по этим показателям.

**Шаг 1**. При работе ПО МУХТАР в штатном режиме необходимо:

- запустить файл ввода данных ВХР (клавиша <*BXP*> на главном видеоформате) и в таблице для параметров теплоносителя контура задать текущие концентрации по  ${\rm H_3BO_3,\,K}^+,$  $NH_3$ ,  $Li^+$ , Na<sup>+</sup> и Cl<sup>-</sup>. После ввода данных закрыть таблицу с сохранением данных;

**- з**апустить файл ввода данных по управляющим кодам (клавиша <*коды*> на главном видеоформате). В таблице кодов в строке "Код режима корректировки текущих параметров ВХР" задать 1. Закрыть таблицу с сохранением данных.

По окончанию режима корректировки на экран выводится сообщение - "Correction. OK! ".

Для останова ПО необходимо запустить файл ввода данных по управляющим кодам (клавиша <*коды*> на главном видеоформате). В таблице кодов в строке "Штатный останов" задать 1, закрыть таблицу с сохранением данных.

## **3 РАБОТА ПО В РАЗЛИЧНЫХ РЕЖИМАХ РАБОТЫ РУ 3.1 РАБОТА ПО МУХТАР В РЕЖИМЕ ПЕРЕГРУЗКИ ТОПЛИВА**

3.1.1 ПО МУХТАР не должно быть активно в период перегрузки топлива.

3.1.2 Контроль стояночных параметров воды бассейнов выдержки и перегрузки проводится вручную персоналом химического цеха, в соответствии с требованиями норм ВХР.

### **3.2 РАБОТА ПО МУХТАР В РЕЖИМЕ ПУСКА И РАЗОГРЕВА РУ**

3.2.1 Запуск расчётов ПО МУХТАР должен проводиться НС ХЦ.

3.2.2 Отправной точкой для расчёта должно быть начало циркуляции теплоносителя в ГЦТ реактора (момент после запуска ГЦНА).

3.2.3 В качестве входных данных для начала расчётов ПО МУХТАР должен использовать данные лабораторного контроля воды бассейна выдержки до начала циркуляции ГЦНА.

#### **3.3 РАБОТА ПО МУХТАР В СОСТОЯНИИ РУ "НА МОЩНОСТИ"**

3.3.1 При работе на мощности ПО МУХТАР должен быть обеспечен данными теплогидравлических параметров первого контура.

3.3.2 ПО МУХТАР должно выдавать данные по мониторингу основных показателей качества теплоносителя первого контура и рекомендации по дозированию корректирующих реагентов в соответствии с нормами ВХР.

### **3.4 РАБОТА ПО МУХТАР В РЕЖИМЕ СУТОЧНОГО МАНЕВРИРОВАНИЯ**

3.4.1 Работа в режиме суточного маневрирования должна проходить аналогично состоянию РУ

### **3.5 РАБОТА ПО МУХТАР В РЕЖИМЕ РАСХОЛАЖИВАНИЯ РУ**

3.5.1 В режиме расхолаживания ПО МУХТАР должен обеспечивать мониторинг основных показателей качества теплоносителя первого контура.

3.5.2 ПО МУХТАР продолжает работу до прекращения циркуляции теплоносителя в ГЦК.

\* При переходе между описанными режимами, без отклонения расчётных значений показателей качества теплоносителя первого контура корректировка работы ПО МУХТАР не должна производиться.

\*\*При расхождении (на величину точности методики определения) значений основных показателей качества теплоносителя первого контура, рассчитанных ПО МУХТАР, с данными лабораторного контроля, должна производится корректировка расчётов ПО МУХТАР с помощью ввода данных лабораторного контроля.

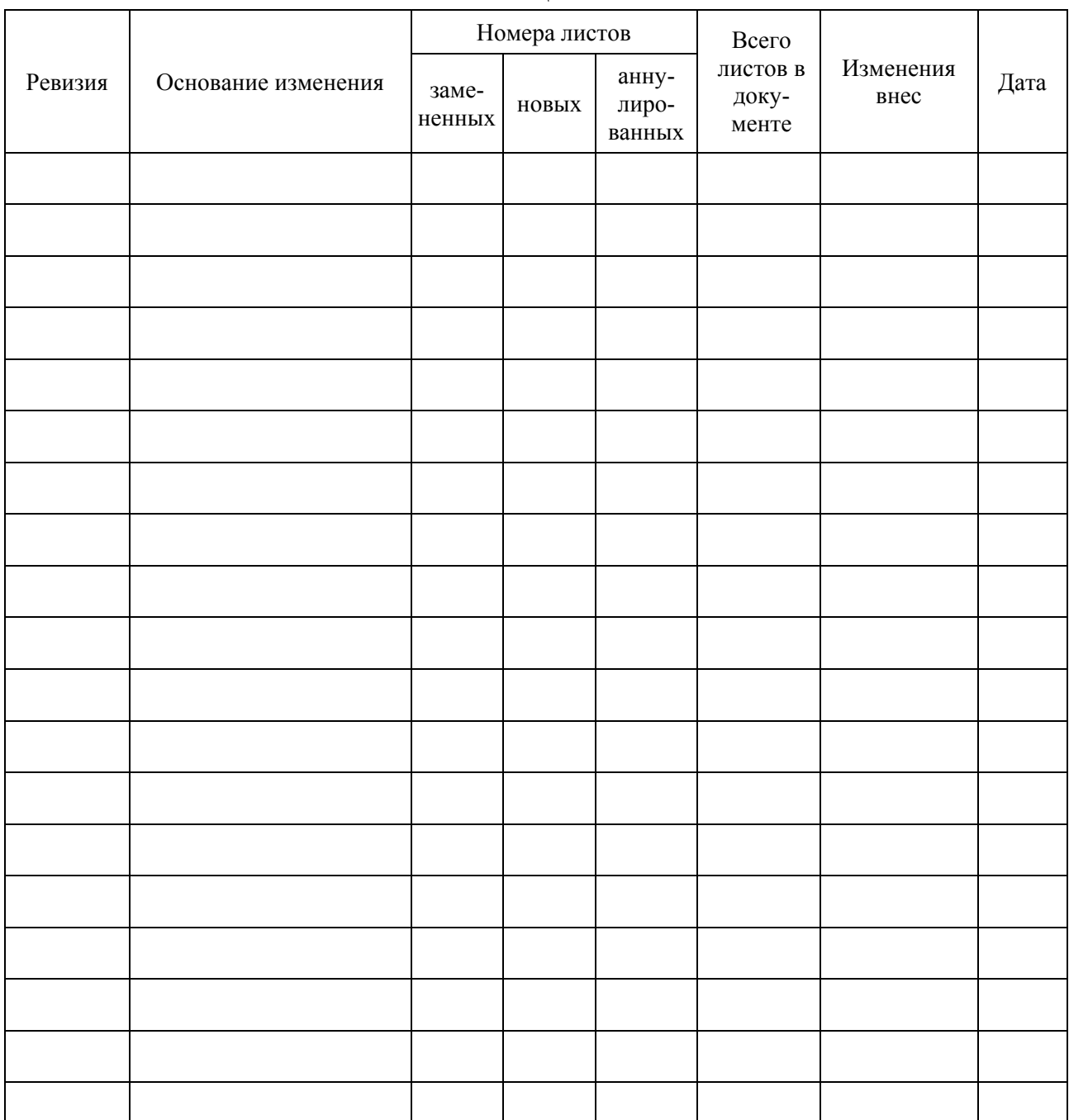

## **ЛИСТ РЕГИСТРАЦИИ ИЗМЕНЕНИЙ**